## Bettermaker Bus Compressor Plugin Manual

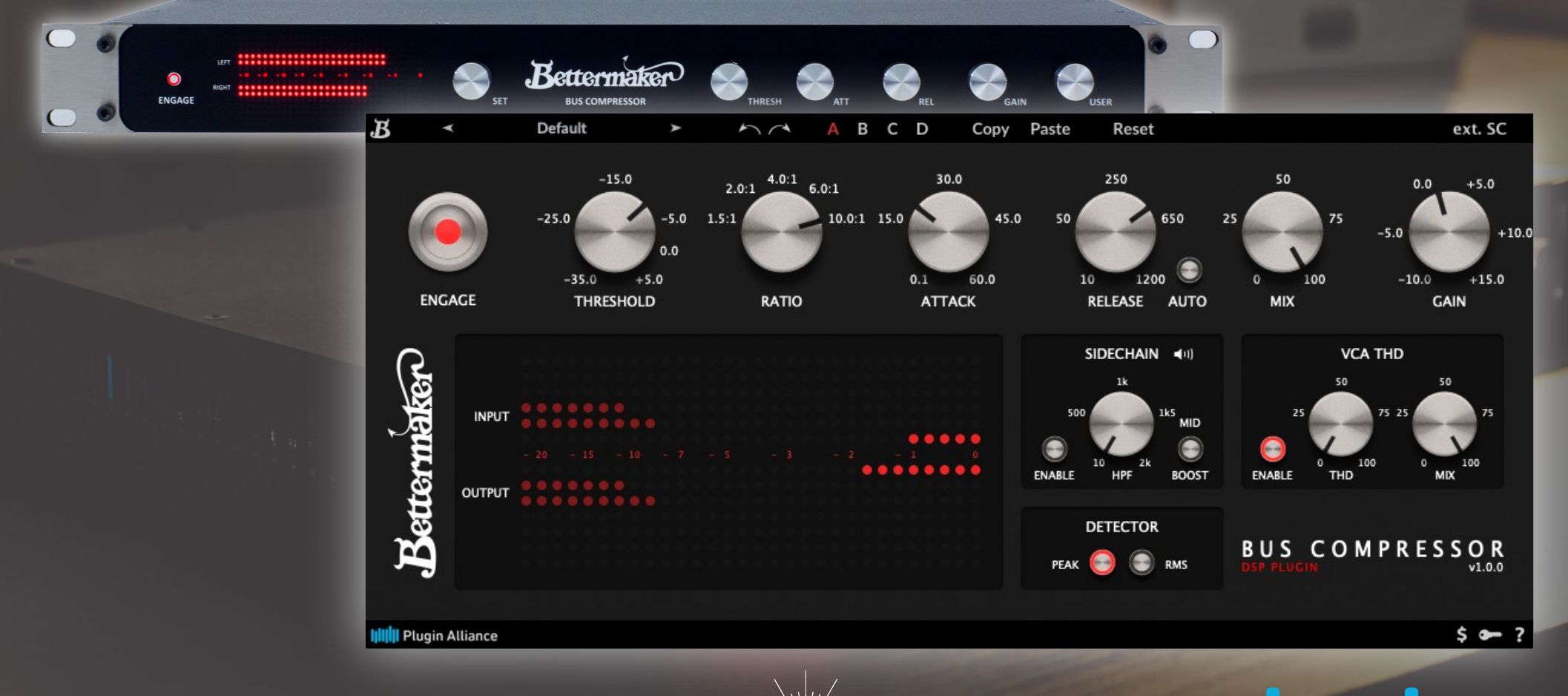

Bettermaker

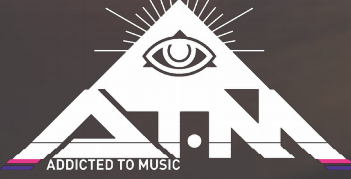

**Plugin Alliance** 

## Introduction

## **Congratulations on your purchase of the Addicted to Music Bettermaker Bus Compressor**

Welcome to the family! **Bus Compressor** now in your possession is the result of years of research and development in emerging digital control technologies and passion about sound. Finally we ware able to translate what we have achieved in analog domain to the digital world.

#### **Company**

Addicted to Music began in 2004 in Warsaw, Poland as a recording and mixing studio. Long before it was a hardware company we were deeply involved in the international music and recording scene. This is not a company run by scientists who crunch numbers all day, we are a company run by engineers who live, eat, and breathe music (like you do). We know good sound, and know first-hand what it takes on both sides of the glass to capture the perfect take. We developed the Bus Compressor to go from the perfect take, and make it even *beteer!* 

## **Design History**

The Bettermaker Bus Compressor is a new approach to a well known VCA compressor design. Choosing modern components and design practices over older traditional methods helped maintain the transient response and low noise-floor necessary for today's recording practices. Wherever possible we choose over-spec'd components to ensure trouble free operation and a long product life. Where feasible we increased the gain resolution and frequency range to ensure the greatest flexibility no matter what source (from tracking to 2-bus and mastering applications). Most importantly we listened first, changed, tested and then listened again. We hope you enjoy your Betermaker Bus Compressor. Finally we ware able to transfer our Bus Compressor into digital world.

## Front Panel

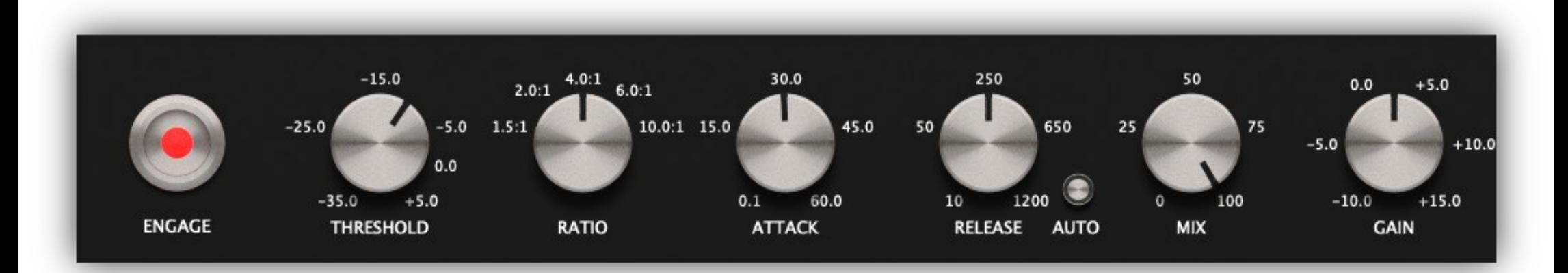

## **Engage**

Engages the Betermaker Bus Compressor. To hear any changes the Compressor may be making, the ENGAGE button must be pressed (illuminated).

### **Threshold**

Controls the level above which compression occurs. Turning the knob to the left adds more compression.

## **Rato**

Defines the amount of gain reduction to be applied by the compressor. The higher the ratio, the stronger the compression, and more "squeezed" sound.

## **Atack**

Sets the amount of time that must elapse once the input signal reaches the Threshold level before compression is applied.

You can select free or classic stepped atack under B menu.

## **Release**

The amount of time the compressor will still be working after the signal has moved below the threshold. Auto release let's the Compressor set the release time, based on music content.

### **Mix**

Let's you mix the uncompressed signal with VCA processed signal for parallel compression. It does not affect VCA THD MIX setting.

## **Gain**

Compensate for gain reduction or the THD related level increase, by raising or lowering overall output gain.

## Front Panel

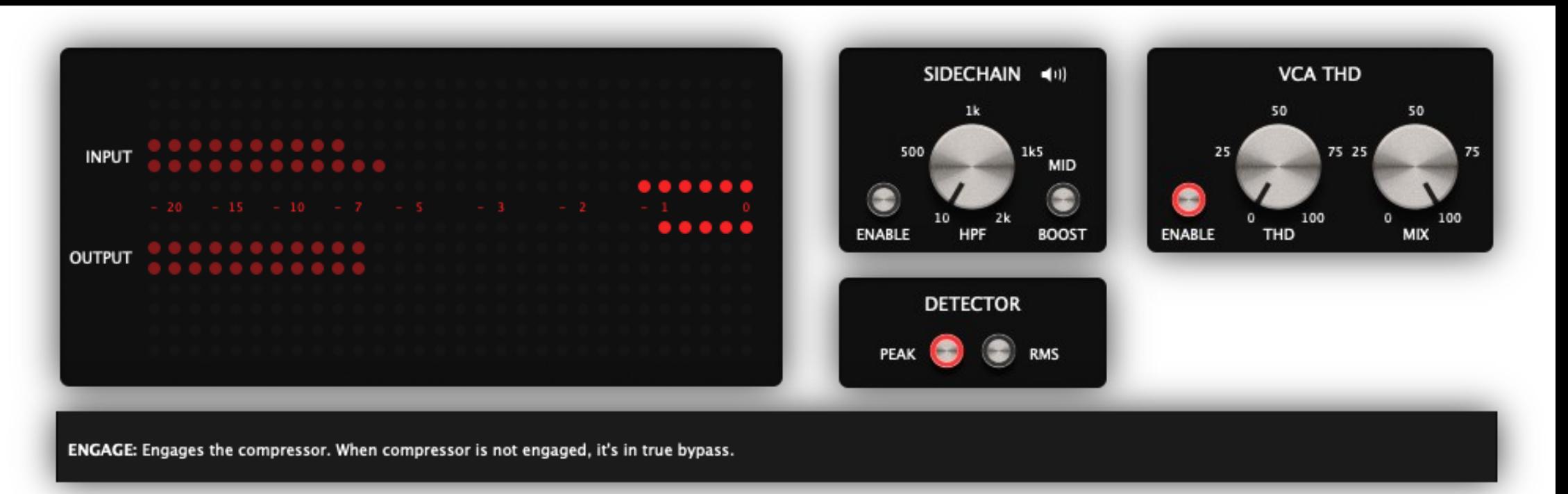

## **Meters**

Indicate input and output levels of the Compressor.

## **Hint bar**

Shows description and extra tips about selected parameter. You can set up hint bar visible in menu.

## **Sidechain**

Allows to turn on the sidechain fltering (HPF and MID BOOST). Knob sets the cutoff frequency for sidechain HPF filter. Filtering low frequencies off helps to reduce effect of bass pumping the mix.

Speake icon let's you hear the sidechain signal only.

## **Detector**

Allows to select the sidechain signal detection circuit: PEAK mode will make the compressor more sensitive for quick transients, while RMS for average signal level changes.

## **VCA THD**

Enables the VCA THD saturation. THD knob adjust the amount of generated harmonic content while MIX knob let's you blend the saturated signal with the dry signal.

# Top toolbar

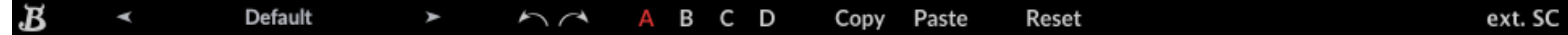

## $\boldsymbol{R}$

Opens menu. You can select free or step knob style, show or hide hints and check plugin version.

#### **Preset name (and arrows)**

Clicking on preset name opens preset menu. You can save and load presets to/from fle and select used preset.

### **Undo / Redo (Arrows)**

Offers 32 steps of parameter history.

#### Settings (A / B / C / D)

Settings allows you to switch between two totally different settings instantly. This feature allows you to make quick mixing or mastering decisions, by hearing the difference between four full settings without taking the tme to manually change all the knobs needed and potentially losing perspective.

### **Copy / Paste / Reset**

This functions allows you to copy and paste betweend settings banks or reset parameters to default (float) values.

## **ext. SC**

External sidechain button selects routed signal to sidechain bus. If turned off it will use internal sidechain.

## Bottom toolbar

#### **IIII** Plugin Alliance

#### Trial (4 day(s) left)

## **PA Logo**

Clicking the Plugin Alliance logo takes you to the Plugin Alliance website via your web browser, that´s if your computer is online.

## **License Type**

The toolbar displays information about the type of license you're running: Trial licenses will be displayed along with the number of days untl expiraton; there is no note for full licenses as these are unlimited.

## **\$ (Icon)**

If you are using a demo / trial version of our products, you can always click this icon to open a browser that redirects you to the respective product page in the Plugin Alliance store. This is where you can easily purchase a product without having to look it up on our website.

## **Key (Icon)**

Clicking on the key icon brings up the activation dialog, allowing you to manually reauthorize a device in the event of a license upgrade or addition. You can also use this feature to activate additional computers or USB ash drives.

## **? (Icon)**

Clicking the ? icon opens up a context menu that links to the product manual PDF, as well as other helpful links, e.g. to check for product updates online. You must have a PDF reader installed on your computer to be able to read the manual.

## **System Requirements & FAQ (Links)**

#### **For latest System Requirements & Supported Platorms**

https://www.plugin-alliance.com/en/system-requirements.html

#### **Particular details for your product**

https://www.plugin-alliance.com/en/products.html

#### **Installation, Activation, Authorisation and FAQ's**

https://www.plugin-alliance.com/en/support.html